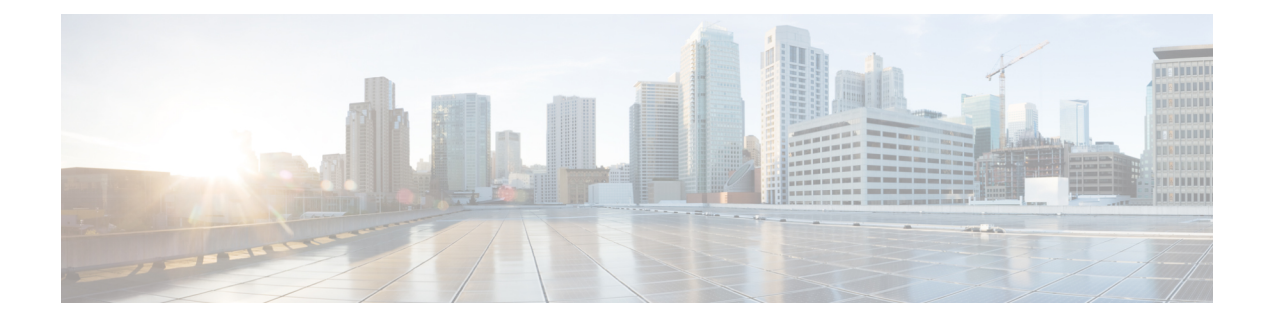

# **Total Session Thresholds**

- Total Session [Thresholds,](#page-0-0) on page 1
- Saving Your [Configuration,](#page-2-0) on page 3
- Total PDSN Session [Thresholds,](#page-2-1) on page 3
- Total GGSN Session [Thresholds,](#page-2-2) on page 3
- Total GPRS Session [Thresholds,](#page-3-0) on page 4
- Total GPRS PDP Contexts [Thresholds,](#page-3-1) on page 4
- Total HA Session [Thresholds,](#page-4-0) on page 5
- Total HeNB-GW Session [Thresholds,](#page-4-1) on page 5
- Total HNB-GW Session [Thresholds,](#page-5-0) on page 6
- Total HSGW Session [Thresholds,](#page-6-0) on page 7
- Total LMA Session [Thresholds,](#page-7-0) on page 8
- Total LNS Session [Thresholds,](#page-7-1) on page 8
- Total MME Session [Thresholds,](#page-8-0) on page 9
- Total P-GW Session [Thresholds,](#page-8-1) on page 9
- Total SAEGW Session [Thresholds,](#page-9-0) on page 10
- Total SGSN Session [Thresholds,](#page-9-1) on page 10
- Total SGSN PDP Contexts [Thresholds,](#page-10-0) on page 11
- Total S-GW Session [Thresholds,](#page-10-1) on page 11

## <span id="page-0-0"></span>**Total Session Thresholds**

Threshold monitoring can be enabled for the total session counts described in the following table.

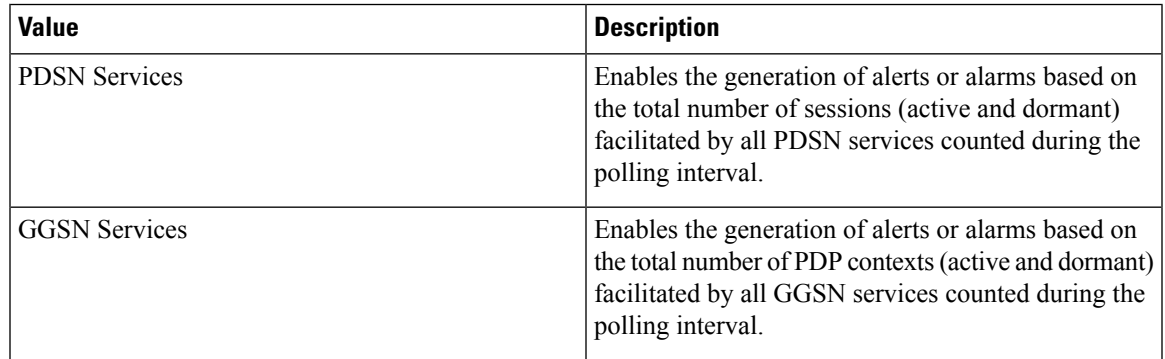

 $\mathbf I$ 

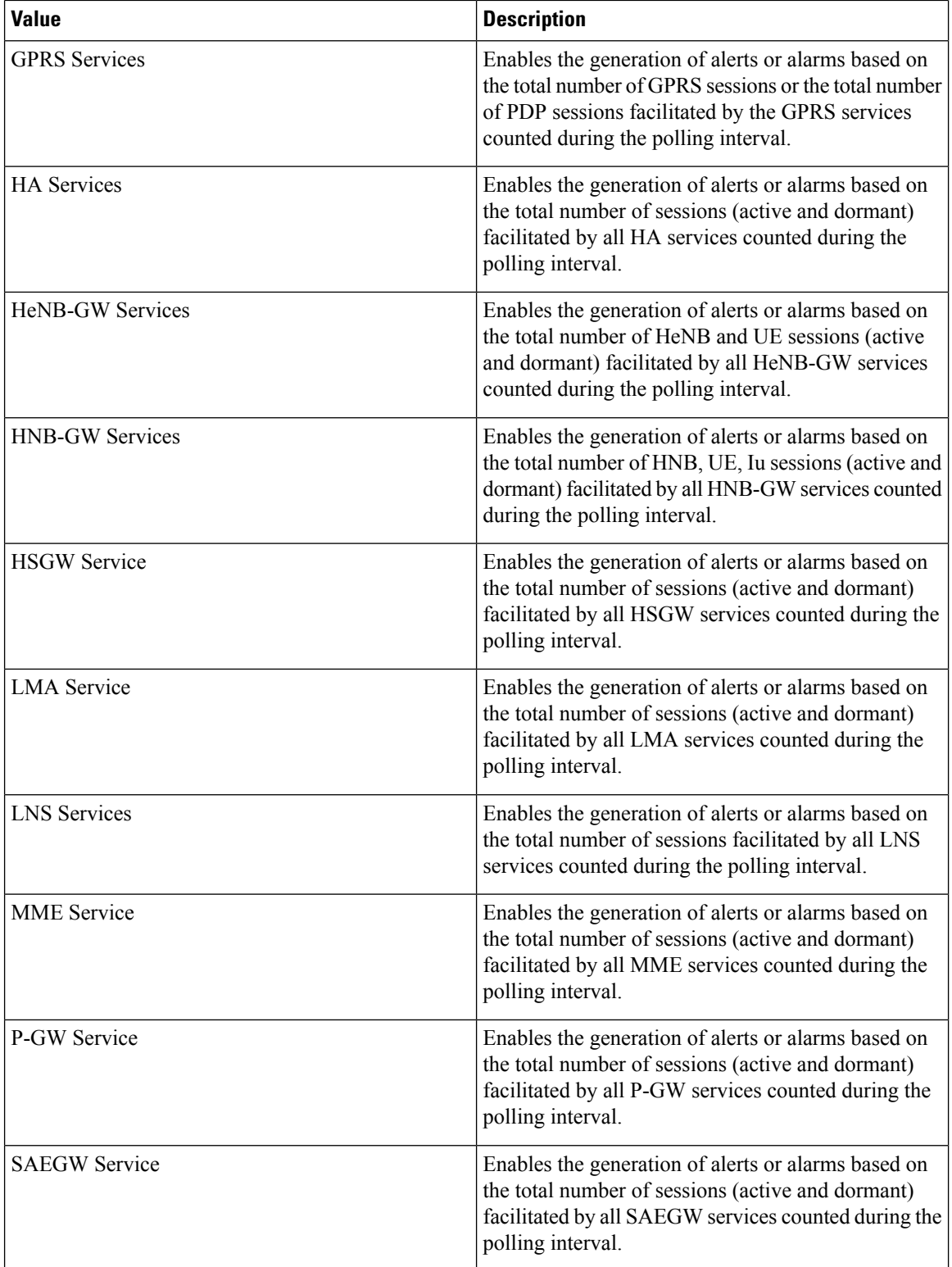

٦

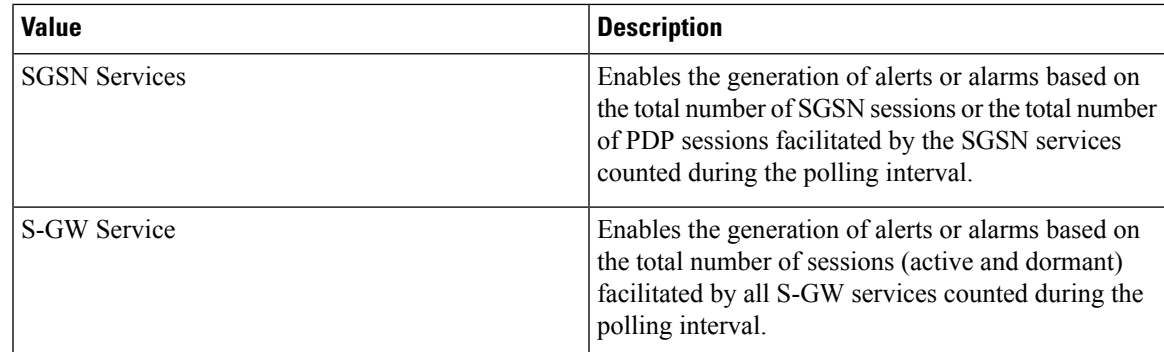

# <span id="page-2-0"></span>**Saving Your Configuration**

When you configure thresholds they are not permanent unless you save the changes. When you have completed configuring thresholds, save your configuration to flash memory, an external memory device, and/or a network location using the Exec mode command **save configuration**. For additional information on how to verify and save configuration files, refer to the *System Administration Guide* and the *CommandLine Interface Reference*.

# <span id="page-2-1"></span>**Total PDSN Session Thresholds**

Total PDSN session thresholds generate alerts or alarms based on the total number of sessions facilitated by any PDSN service configured on the system during the specified polling interval.

Alerts or alarms are triggered for the total of all PDSN sessions based on the following rules:

- **Enter condition:** Actual total number of sessions > or = High Threshold
- **Clear condition:** Actual total number of sessions < Low Threshold

If a trigger condition occurs within the polling interval, the alert or alarm will not be generated until the end of the polling interval.

### <span id="page-2-2"></span>**Configuring Total PDSN Session Thresholds**

Use the following example to configure the total PDSN session thresholds:

```
configure
threshold total-pdsn-sessions <high_thresh> [ clear <low_thresh> ]
threshold poll total-pdsn-sessions interval <time>
threshold monitoring subscriber
      end
```
# **Total GGSN Session Thresholds**

Total GGSN session thresholds generate alerts or alarms based on the total number of PDP contexts facilitated by all GGSN services configured on the system during the specified polling interval.

Alerts or alarms are triggered for the total of all GGSN PDP contexts based on the following rules:

- **Enter condition:** Actual total number of PDP contexts > or = High Threshold
- **Clear condition:** Actual total number of PDP contexts < Low Threshold

If a trigger condition occurs within the polling interval, the alert or alarm will not be generated until the end of the polling interval.

#### **Configuring Total GGSN Session Thresholds**

Use the following example to configure the per-GGSN service thresholds:

```
configure
threshold total-ggsn-sessions <high_thresh> [ clear <low_thresh> ]
threshold poll total-ggsn-sessions interval <time>
      end
```
# <span id="page-3-0"></span>**Total GPRS Session Thresholds**

Total GPRS session thresholds generate alerts or alarms based on the total number of attached subscribers facilitated by all GPRS services configured on the system during the specified polling interval.

Alerts or alarms are triggered for the total of all subscribers attached to the GPRS based on the following rules:

- **Enter condition:** Actual total number of attached subscribers > or = High Threshold
- **Clear condition:** Actual total number of attached subscribers < Low Threshold

If a trigger condition occurs within the polling interval, the alert or alarm will not be generated until the end of the polling interval.

#### <span id="page-3-1"></span>**Configuring Total GPRS Session Thresholds**

Use the following example to configure the per-SGSN service thresholds:

```
configure
threshold total-gprs-sessions <high_thresh> [ clear <low_thresh> ]
threshold poll total-gprs-sessions interval <time>
      end
```
### **Total GPRS PDP Contexts Thresholds**

Total GPRS PDP contexts thresholds generate alerts or alarms based on the total number of PDP contexts facilitated by all GPRS services configured on the system during the specified polling interval.

Alerts or alarms are triggered for the total of all GPRS PDP contexts based on the following rules:

- **Enter condition:** Actual total number of PDP contexts > or = High Threshold
- **Clear condition:** Actual total number of PDP contexts < Low Threshold

If a trigger condition occurs within the polling interval, the alert or alarm will not be generated until the end of the polling interval.

### **Configuring Total GPRS PDP Context Thresholds**

Use the following example to configure the per-GPRS service thresholds:

```
configure
threshold total-gprs-pdp-sessions <high_thresh> [ clear <low_thresh>]
threshold poll total-gprs-pdp-sessions interval <time>
      end
```
### <span id="page-4-0"></span>**Total HA Session Thresholds**

Total HA session thresholds generate alerts or alarms based on the total number of sessions facilitated by all HA services configured on the system during the specified polling interval.

Alerts or alarms are triggered for the total of all HA sessions based on the following rules:

- **Enter condition:** Actual total number of sessions > or = High Threshold
- **Clear condition:** Actual total number of sessions < Low Threshold

If a trigger condition occurs within the polling interval, the alert or alarm will not be generated until the end of the polling interval.

### **Configuring Total HA Session Thresholds**

Use the following example to configure the total HA session thresholds:

```
configure
threshold total-ha-sessions <high_thresh> [ clear <low_thresh> ]
threshold poll total-ha-sessions interval <time>
threshold monitoring subscriber
      end
```
### <span id="page-4-1"></span>**Total HeNB-GW Session Thresholds**

#### Œ

In Release 20, 21.0 and 21.1, HeNBGW is not supported. For more information, contact your Cisco account representative. **Important**

Total HeNB-GW service session thresholds generate alerts or alarms based on the total number of HeNB and UE sessions facilitated by all HeNB-GW services configured on the system during the specified polling interval.

Alerts or alarms are triggered for the total of all sessions based on the following rules:

• **Enter condition:** Actual total number of sessions > or = High Threshold

• **Clear condition:** Actual total number of sessions < Low Threshold

If a trigger condition occurs within the polling interval, the alert or alarm will not be generated until the end of the polling interval.

#### **Configuring Total HeNB Session Thresholds**

Use the following example to configure the thresholds for total HNB sessions over IuH interface between HNB and HNB-GW service on HNB-GW node:

```
configure
threshold total-henbgw-henb-sessions <high_thresh> [ clear <low_thresh> ]
threshold poll total-henbgw-henb-sessions interval <time>
threshold monitoring henbgw-service
      end
```
#### **Configuring Total UE Session Thresholds**

Use the following example to configure the thresholds for total HeNB-GW UE sessions:

```
configure
threshold total-henbgw-ue-sessions <high_thresh> [ clear <low_thresh> ]
threshold poll total-henbgw-ue-sessions interval <time>
threshold monitoring henbgw-service
      end
```
### <span id="page-5-0"></span>**Total HNB-GW Session Thresholds**

#### Ú

**Important**

In Release 20 and later, HNBGW is not supported. For more information, contact your Cisco account representative.

Total HNB-GW service session thresholds generate alerts or alarms based on the total number of IuH, IuCS, and IuPS sessions facilitated by all HNB-GW services configured on the system during the specified polling interval. Thresholds for IuH session is provided for HNB and UE seperately.

Alerts or alarms are triggered for the total of all IuH, IuCS, or IuPS sessions based on the following rules:

- **Enter condition:** Actual total number of sessions > or = High Threshold
- **Clear condition:** Actual total number of sessions < Low Threshold

If a trigger condition occurs within the polling interval, the alert or alarm will not be generated until the end of the polling interval.

#### **Configuring Total HNB Session Thresholds**

Use the following example to configure the thresholds for total HNB sessions over IuH interface between HNB and HNB-GW service on HNB-GW node:

```
configure
threshold total-hnbgw-hnb-sessions <high_thresh> [ clear <low_thresh> ]
threshold poll total-hnbgw-hnb-sessions interval <time>
threshold monitoring hnbgw-service
      end
```
#### **Configuring Total UE Session Thresholds 0**

Use the following example to configure the thresholds for total UE sessions over IuH interface between HNB and HNB-GW service on HNB-GW node:

```
configure
threshold total-hnbgw-ue-sessions <high_thresh> [ clear <low_thresh> ]
threshold poll total-hnbgw-ue-sessions interval <time>
threshold monitoring hnbgw-service
      end
```
### **Configuring Total Iu Session Thresholds**

Use the following example to configure the thresholds for total IuPS and/or IuCS sessions over Iu interface between HNB-GW and CN node:

```
configure
```

```
threshold total-hnbgw-iu-sessions \langle high\ thresh \rangle [ clear \langle low\ thresh \rangle ]
threshold poll total-hnbgw-iu-sessions interval <time>
threshold monitoring hnbgw-service
      end
```
## <span id="page-6-0"></span>**Total HSGW Session Thresholds**

Total HSGW session thresholds generate alerts or alarms based on the total number of sessions facilitated by all HSGW services configured on the system during the specified polling interval.

Alerts or alarms are triggered for the total of all HSGW sessions based on the following rules:

- **Enter condition:** Actual total number of sessions > or = High Threshold
- **Clear condition:** Actual total number of sessions < Low Threshold

If a trigger condition occurs within the polling interval, the alert or alarm will not be generated until the end of the polling interval.

#### **Configuring Total HSGW Session Thresholds**

Use the following example to configure the total HSGW session thresholds:

```
configure
threshold total-hsgw-sessions <high_thresh> [ clear <low_thresh> ]
threshold poll total-hsgw-sessions interval <time>
threshold monitoring hsgw-service
      end
```
### <span id="page-7-0"></span>**Total LMA Session Thresholds**

Total LMA session thresholds generate alerts or alarms based on the total number of sessions facilitated by all HSGW services configured on the system during the specified polling interval.

Alerts or alarms are triggered for the total of all LMA sessions based on the following rules:

- **Enter condition:** Actual total number of sessions > or = High Threshold
- **Clear condition:** Actual total number of sessions < Low Threshold

If a trigger condition occurs within the polling interval, the alert or alarm will not be generated until the end of the polling interval.

#### **Configuring Total LMA Session Thresholds**

Use the following example to configure the total LMA session thresholds:

```
configure
threshold total-lma-sessions <high thresh> [ clear \langle low thresh> ]
threshold poll total-lma-sessions interval <time>
threshold monitoring lma-service
      end
```
## <span id="page-7-1"></span>**Total LNS Session Thresholds**

Total LNS session thresholds generate alerts or alarms based on the total number of sessions facilitated by all LNS services configured on the system during the specified polling interval.

Alerts or alarms are triggered for the total of all LNS sessions based on the following rules:

- **Enter condition:** Actual total number of sessions > or = High Threshold
- **Clear condition:** Actual total number of sessions < Low Threshold

If a trigger condition occurs within the polling interval, the alert or alarm will not be generated until the end of the polling interval.

#### **Configuring Total LNS Session Thresholds**

Use the following example to configure the total LNS session thresholds:

```
configure
```

```
threshold total-lns-sessions <high_thresh> [ clear <low_thresh> ]
threshold poll total-lns-sessions interval <time>
threshold monitoring subscriber
end
```
### <span id="page-8-0"></span>**Total MME Session Thresholds**

Total MME session thresholds generate alerts or alarms based on the total number of sessions facilitated by all MME services configured on the system during the specified polling interval.

Alerts or alarms are triggered for the total of all MME sessions based on the following rules:

- **Enter condition:** Actual total number of sessions > or = High Threshold
- **Clear condition:** Actual total number of sessions < Low Threshold

If a trigger condition occurs within the polling interval, the alert or alarm will not be generated until the end of the polling interval.

#### **Configuring Total MME Session Thresholds**

Use the following example to configure the total P-GW session thresholds:

```
configure
threshold total-mme-sessions <high_thresh> [ clear <low_thresh> ]
threshold poll total-mme-sessions interval <time>
threshold monitoring mme-service
end
```
### <span id="page-8-1"></span>**Total P-GW Session Thresholds**

Total P-GW session thresholds generate alerts or alarms based on the total number of sessions facilitated by all P-GW services configured on the system during the specified polling interval.

Alerts or alarms are triggered for the total of all P-GW sessions based on the following rules:

- **Enter condition:** Actual total number of sessions > or = High Threshold
- **Clear condition:** Actual total number of sessions < Low Threshold

If a trigger condition occurs within the polling interval, the alert or alarm will not be generated until the end of the polling interval.

#### **Configuring Total P-GW Session Thresholds**

Use the following example to configure the total P-GW session thresholds:

```
configure
threshold total-pgw-sessions <high_thresh> [ clear <low_thresh> ]
threshold poll total-pgw-sessions interval <time>
threshold monitoring pgw-service
      end
```
### <span id="page-9-0"></span>**Total SAEGW Session Thresholds**

Total SAEGW session thresholds generate alerts or alarms based on the total number of sessions facilitated by all SAEGW services configured on the system during the specified polling interval.

Alerts or alarms are triggered for the total of all SAEGW sessions based on the following rules:

- **Enter condition:** Actual total number of sessions > or = High Threshold
- **Clear condition:** Actual total number of sessions < Low Threshold

If a trigger condition occurs within the polling interval, the alert or alarm will not be generated until the end of the polling interval.

#### **Configuring Total SAEGW Session Thresholds**

Use the following example to configure the total SAEGW session thresholds:

```
configure
threshold total-saegw-sessions <high_thresh> [ clear <low_thresh> ]
threshold poll total-saegw-sessions interval <time>
threshold monitoring saegw-service
      end
```
## <span id="page-9-1"></span>**Total SGSN Session Thresholds**

Total SGSN session thresholds generate alerts or alarms based on the total number of attached subscribers facilitated by all SGSN services configured on the system during the specified polling interval.

Alerts or alarms are triggered for the total of all subscribers attached to the SGSN based on the following rules:

- **Enter condition:** Actual total number of attached subscribers > or = High Threshold
- **Clear condition:** Actual total number of attached subscribers < Low Threshold

If a trigger condition occurs within the polling interval, the alert or alarm will not be generated until the end of the polling interval.

#### **Configuring Total SGSN Session Thresholds**

Use the following example to configure the per-SGSN service thresholds:

```
configure
threshold total-sgsn-sessions <high_thresh> [ clear <low_thresh> ]
threshold poll total-sgsn-sessions interval <time>
      end
```
### <span id="page-10-0"></span>**Total SGSN PDP Contexts Thresholds**

Total SGSN PDP contexts thresholds generate alerts or alarms based on the total number of PDP contexts facilitated by all SGSN services configured on the system during the specified polling interval.

Alerts or alarms are triggered for the total of all SGSN PDP contexts based on the following rules:

- **Enter condition:** Actual total number of PDP contexts > or = High Threshold
- **Clear condition:** Actual total number of PDP contexts < Low Threshold

If a trigger condition occurs within the polling interval, the alert or alarm will not be generated until the end of the polling interval.

#### **Configuring Total SGSN PDP Context Thresholds**

Use the following example to configure the per-SGSN service thresholds:

```
configure
threshold total-sgsn-pdp-sessions <high_thresh> [ clear <low_thresh>]
threshold poll total-sgsn-pdp-sessions interval <time>
      end
```
### <span id="page-10-1"></span>**Total S-GW Session Thresholds**

Total S-GW session thresholds generate alerts or alarms based on the total number of sessions facilitated by all S-GW services configured on the system during the specified polling interval.

Alerts or alarms are triggered for the total of all S-GW sessions based on the following rules:

- **Enter condition:** Actual total number of sessions > or = High Threshold
- **Clear condition:** Actual total number of sessions < Low Threshold

If a trigger condition occurs within the polling interval, the alert or alarm will not be generated until the end of the polling interval.

### **Configuring Total S-GW Session Thresholds**

Use the following example to configure the total S-GW session thresholds:

```
configure
threshold total-sgw-sessions <high_thresh> [ clear <low_thresh> ]
threshold poll total-sgw-sessions interval <time>
threshold monitoring sgw-service
      end
```
L